## インターネット・オークションについて

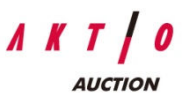

株式会社あさひコーポレーションが主催する中古建設機械のインターネット・オークションです。総合建機レンタル 会社ならではの豊富な機種・良質な中古建設機械と、ネットワークを生かして日本全国から調達した魅力的な中古建 設機械を、日本国内を含む世界中のバイヤーに向けて販売致します。インターネットを使用し、競り上げ形式にて開 催いたします。

## ・入札方法

入札ボタンは[入札]と[自動入札]の 2 種類がございます。

1) 入札ボタン ·

1~10 ビッド分まで金額を調整し入札することができます。

 $(2)$  自動入札ボタン –

自動的に入札をする為のボタンです。自分が設定した金額まで自動的に

1 ビッドずつ入札を行います

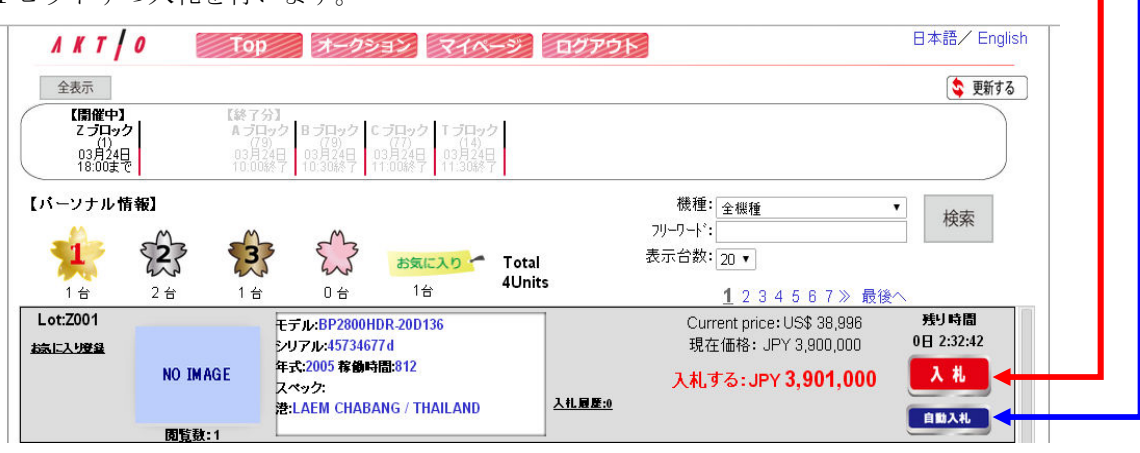

•パーソナル情報について

便利機能として個人の入札情報を照会することができます。

1 位:最高額入札者である場合は、金色の桜マーク

2 位:2 番目に高い金額で入札している場合は、銀色の桜マーク

3 位:3 番目に高い金額で入札している場合は、銅色の桜マーク

入札:入札はしているが 3 位以下である場合は、ピンク色の桜マーク

お気に入り:お気に入りに登録した機械。ロット番号の下のお気に入りに登録をクリックすると、そのアイテムが お気に入りに登録されます。お気に入りから削除したい場合は、黄色のお気に入りマークをクリックして下さい。

例えば、ご自身が最高額入札者であるアイテムのみをご覧になりたい場合は、金色の桜マーク をクリックしてください。Total Units の部分をクリックして頂くと、入札しているアイテム のみを表示させることができます。再び全アイテムを表示したい場合は、画面左上にあります 全表示ボタンを押して下さい。

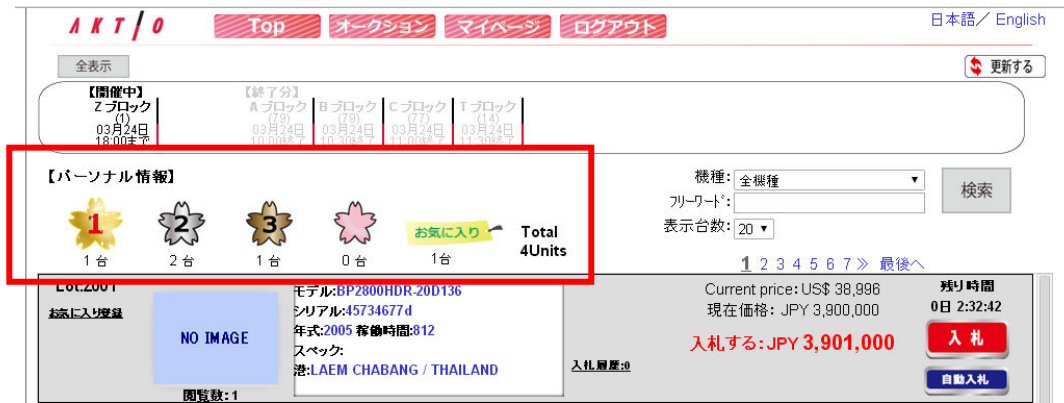

## ・オークション終了について

オークションは通常、複数のブロックに分かれており、ブロック毎に終了時間が異なりますの でご注意ください。終了直前に入札があったアイテムについては終了時間が1分半延長されます。

## ・マイページ

マイページでは以下の事項の確認や設定などをして頂く事ができます。

- 1)ご自身で登録されたユーザー情報の確認
- 2)オークション情報の検索
- 3)メールの受信設定
- 4)パスワードの変更
- 5) 問い合わせ

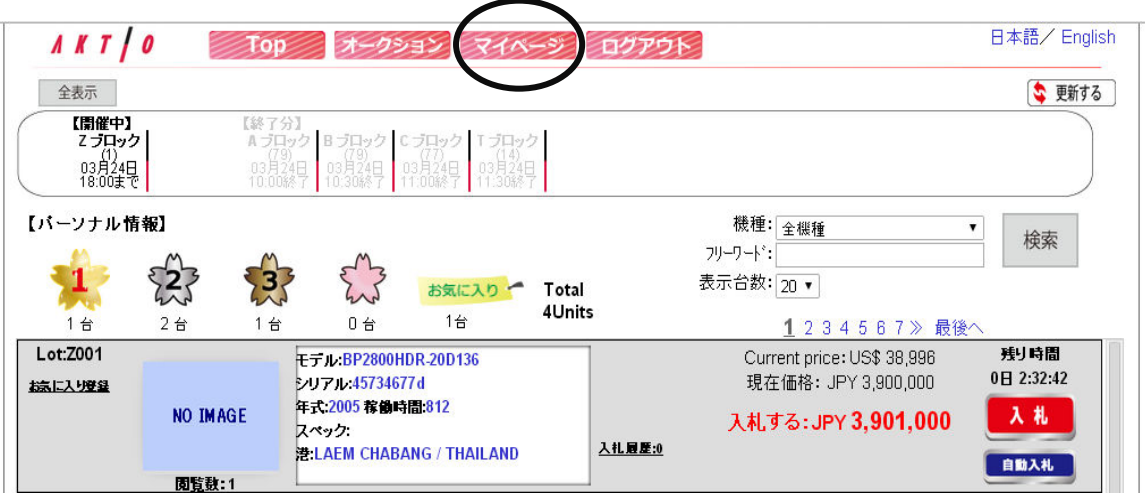